## Armadillo-9

AN010

Version 1.0.2d-a2a729d 2008/08/19

[http://www.atmark-techno.com]

Armadillo [[http://armadillo.atmark-techno.com\]](http://armadillo.atmark-techno.com)

### Armadillo-9

060-0035 5 2 AFT 6F TEL 011-207-6550 FAX 011-207-6570

 $@2008$ 

Version 1.0.2d-a2a729d 2008/08/19

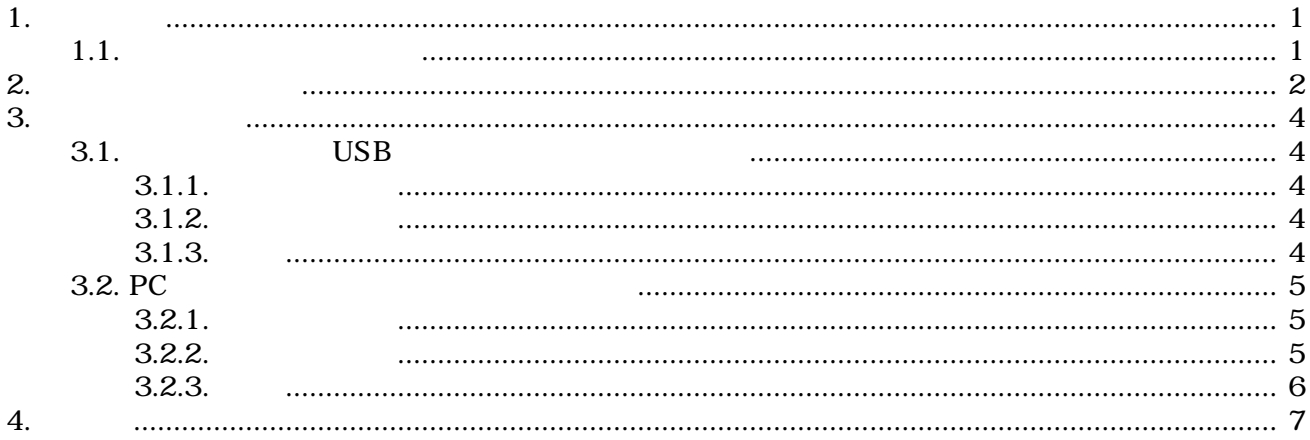

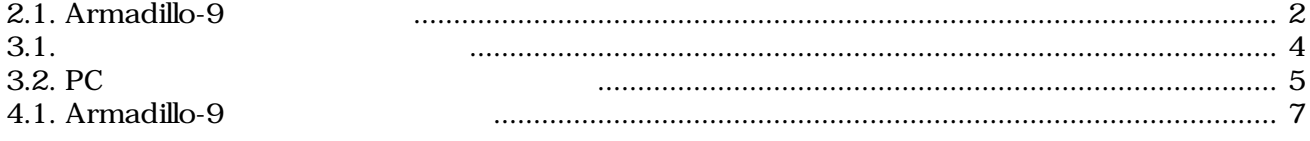

 $3.1.$ 

# <span id="page-5-0"></span>1.はじめに

### $1.1.$

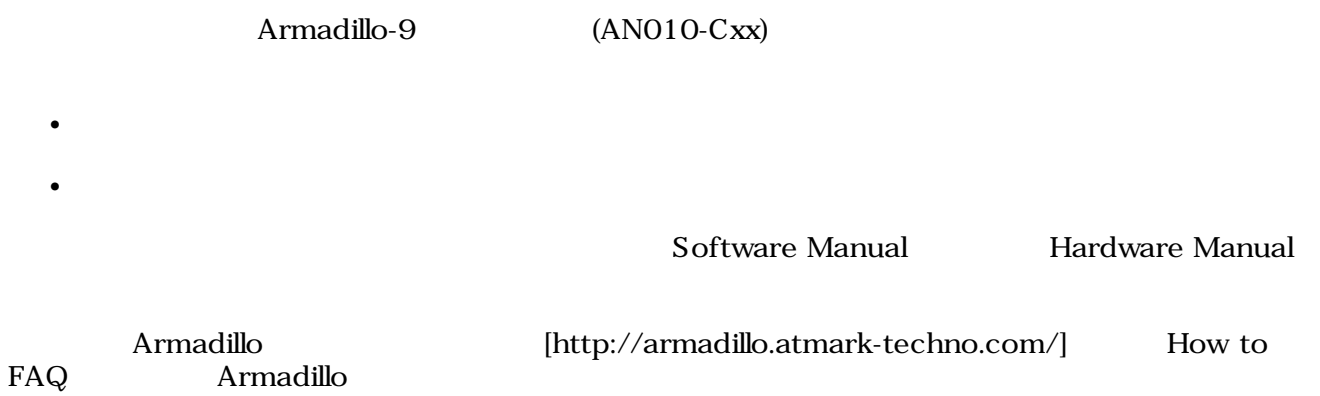

<span id="page-6-0"></span>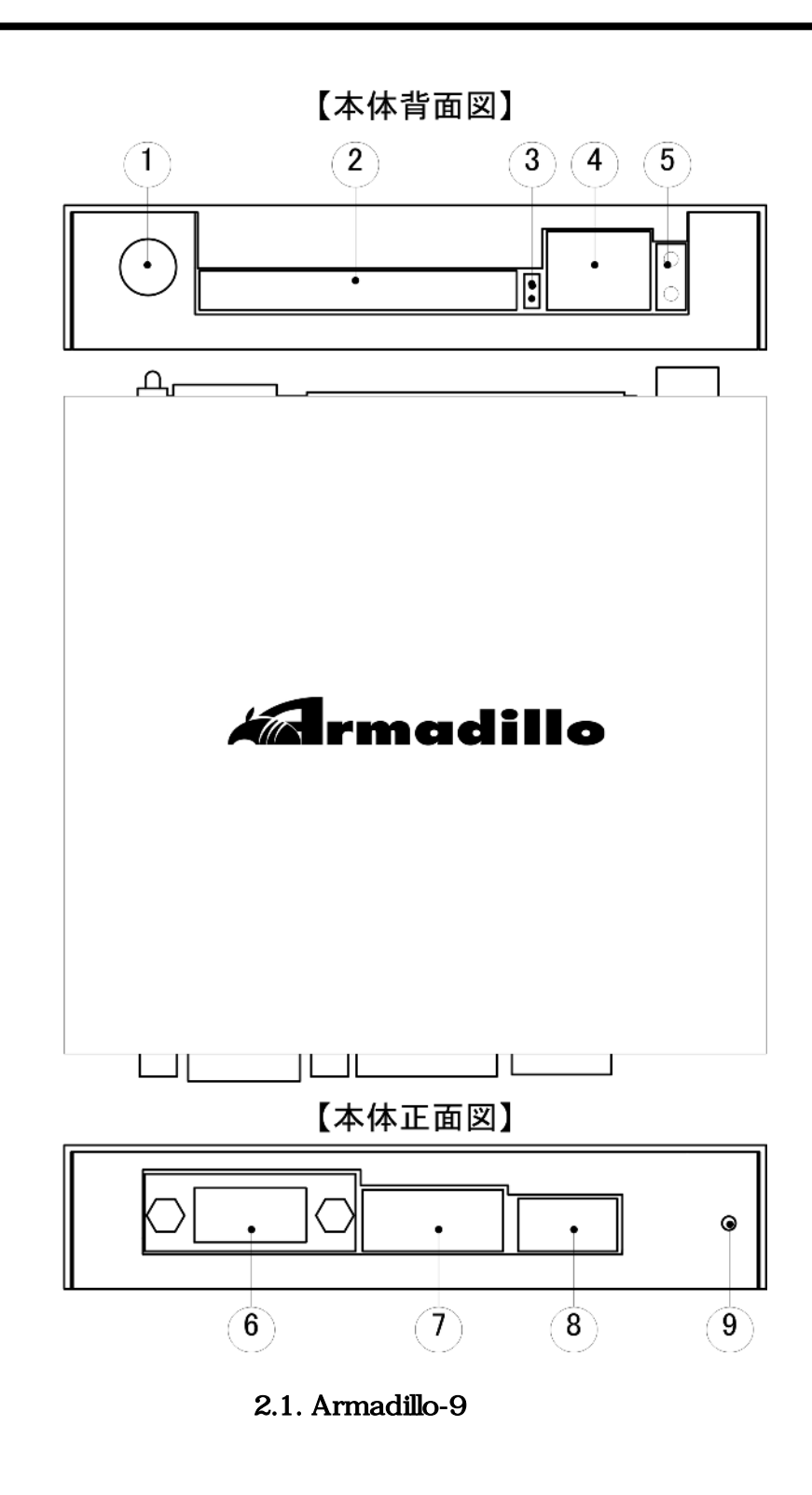

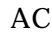

ON/OFF

 $AC$   $A$   $C$   $AC$ 

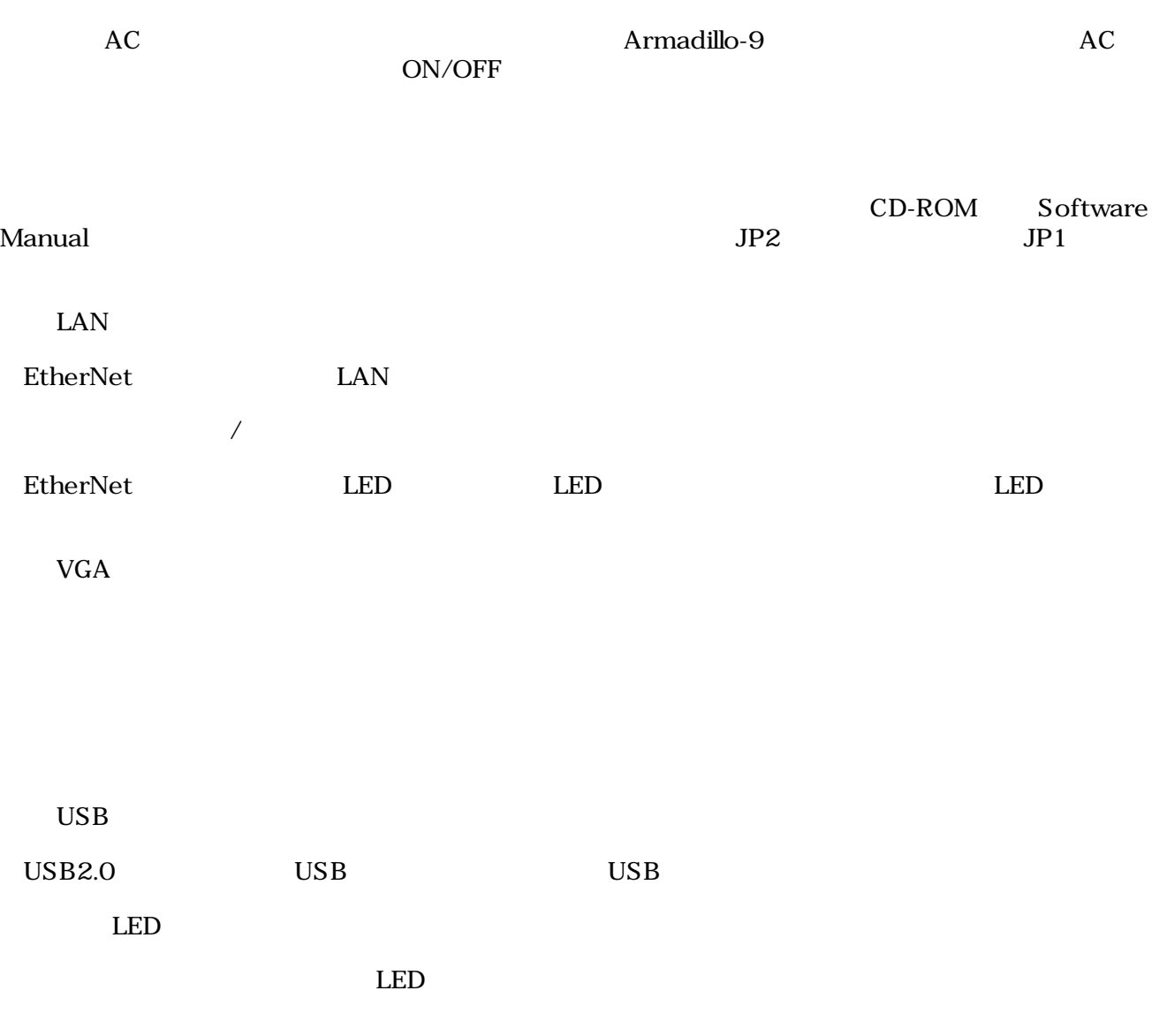

## <span id="page-8-0"></span>3.起動までの手順

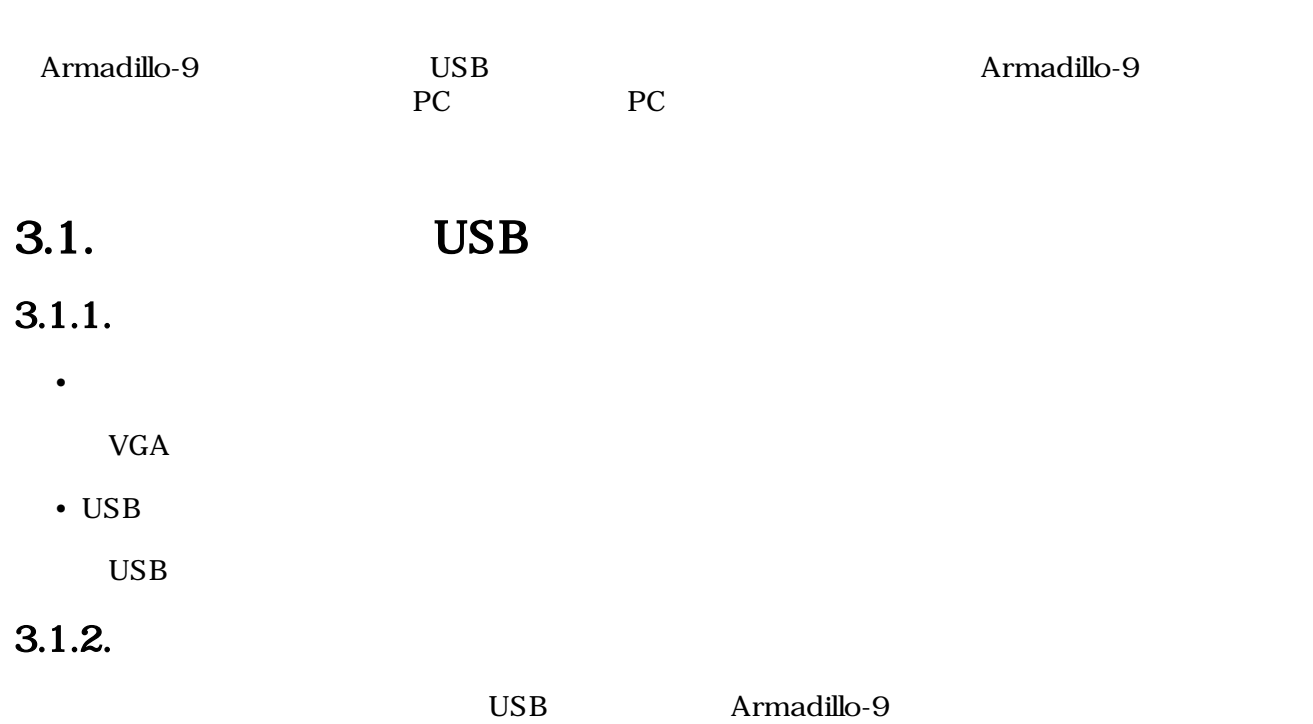

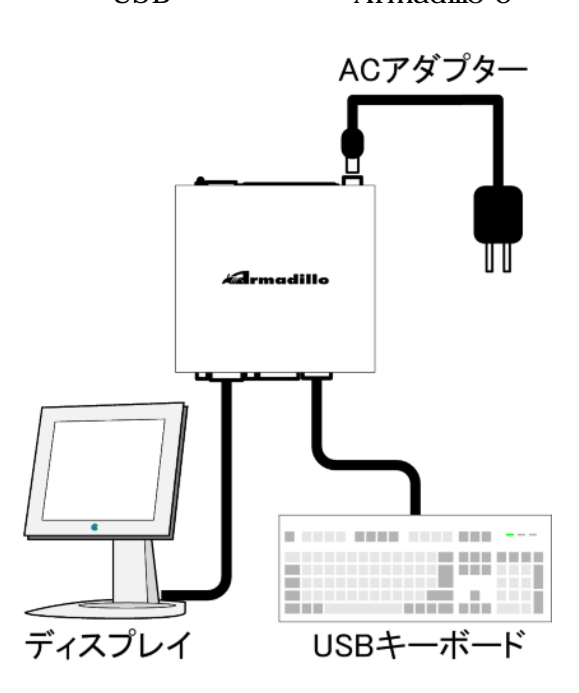

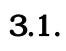

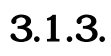

AC Armadillo-9

<span id="page-9-0"></span>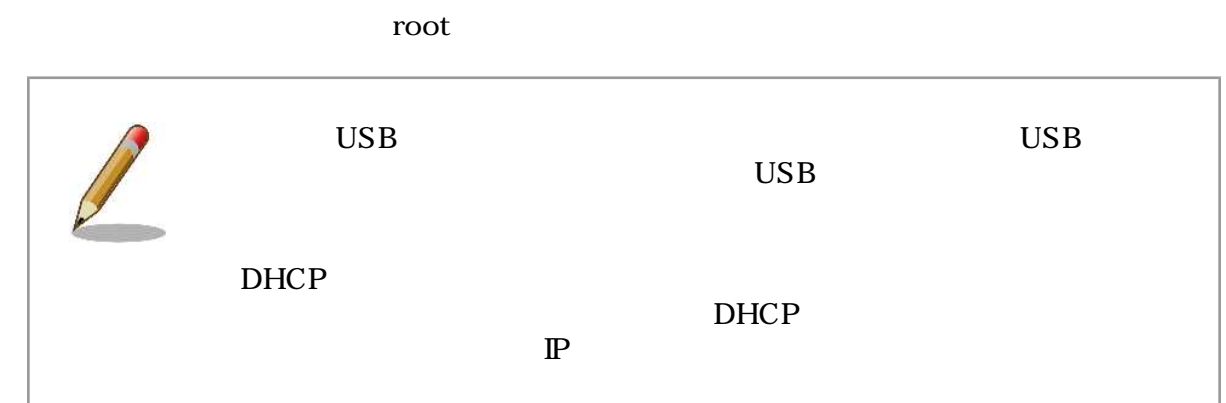

### 3.2. PC

#### $3.2.1.$

• PC

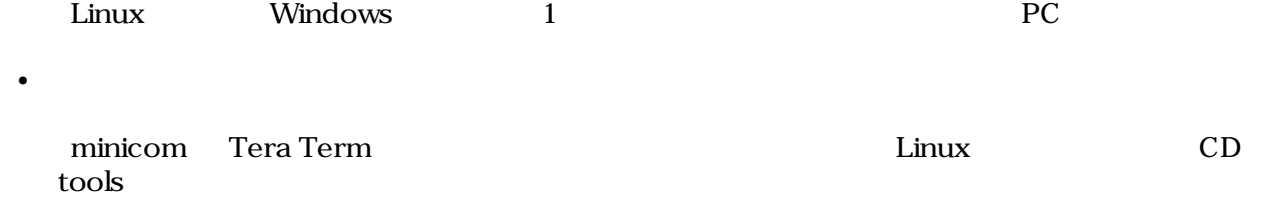

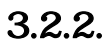

PC Armadillo-9

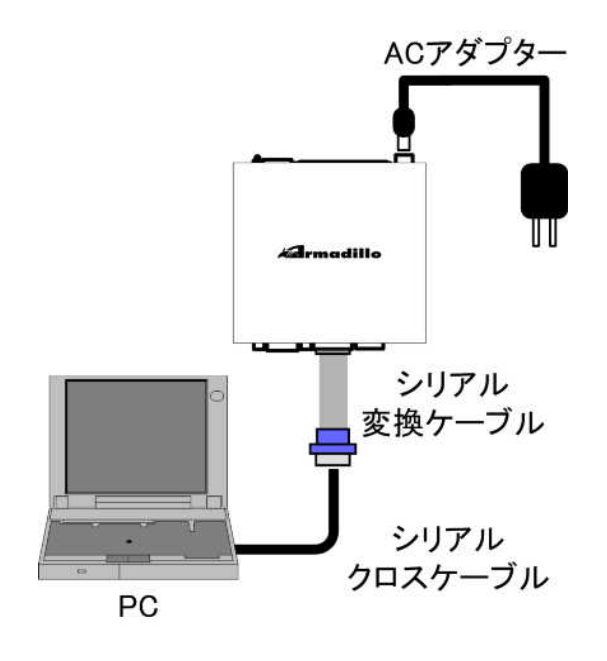

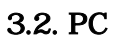

#### <span id="page-10-0"></span> $3.2.3.$

 $PC$ 

### $3.1.$

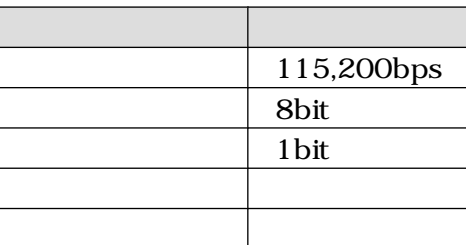

AC Armadillo-9

root

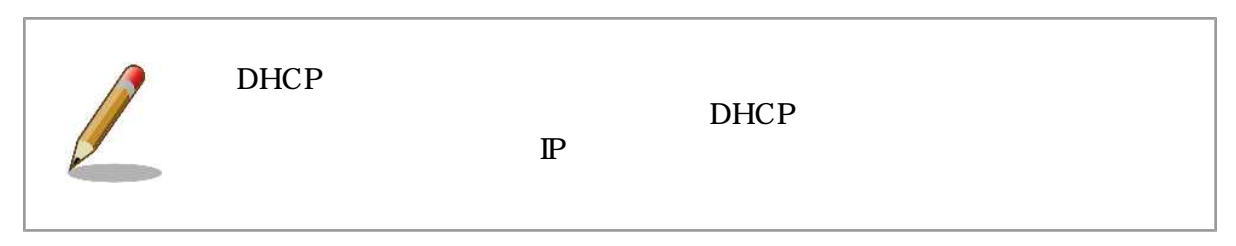

## <span id="page-11-0"></span>4.

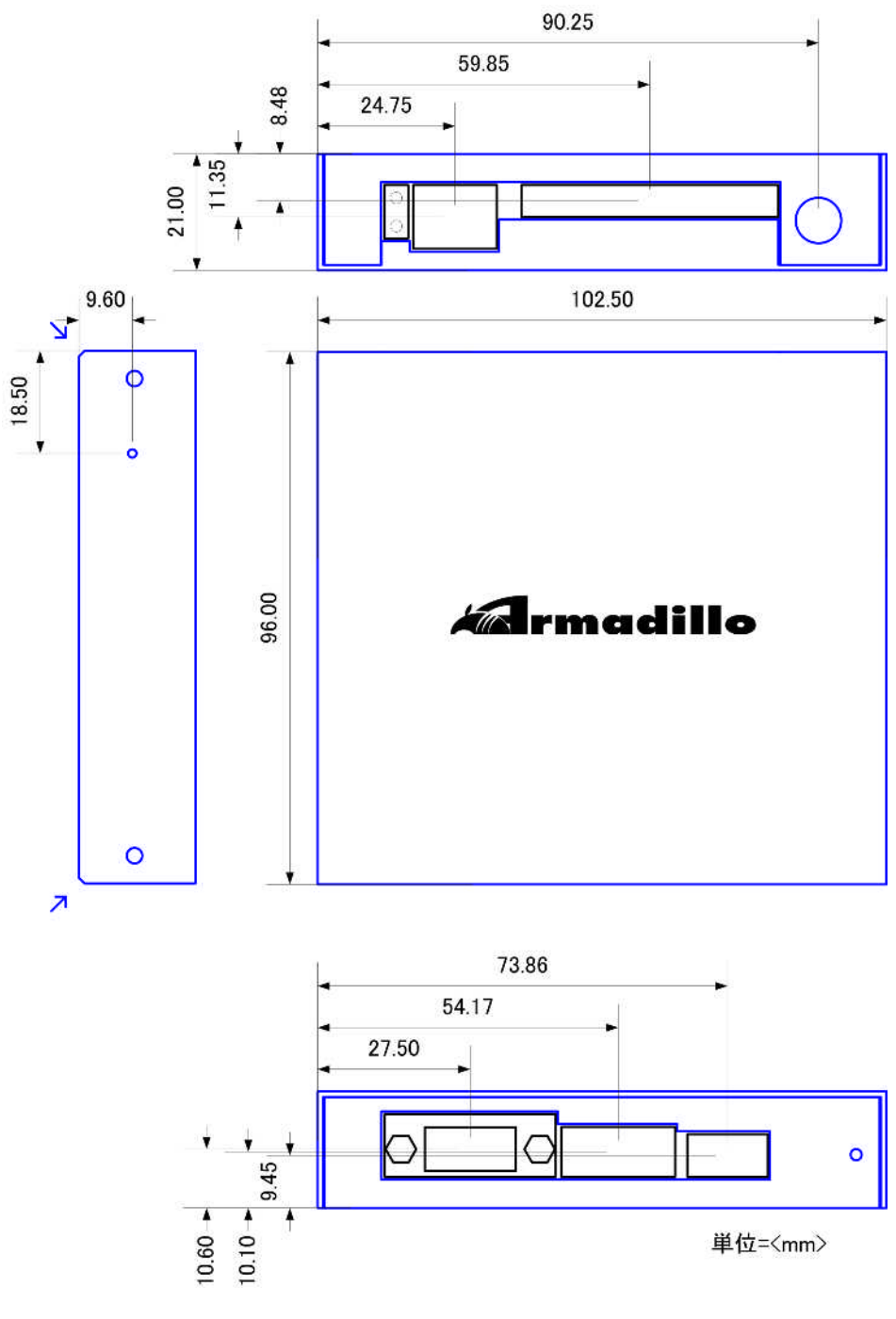

4.1. Armadillo-9

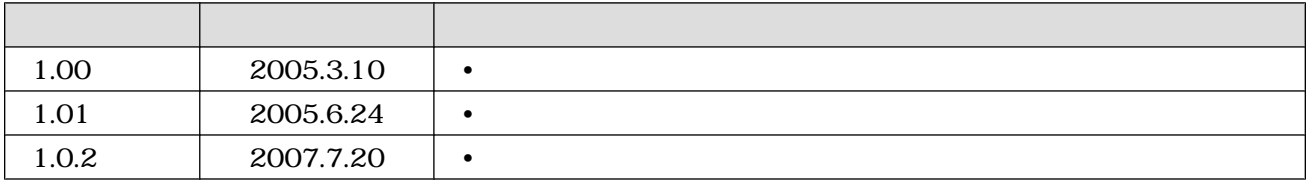

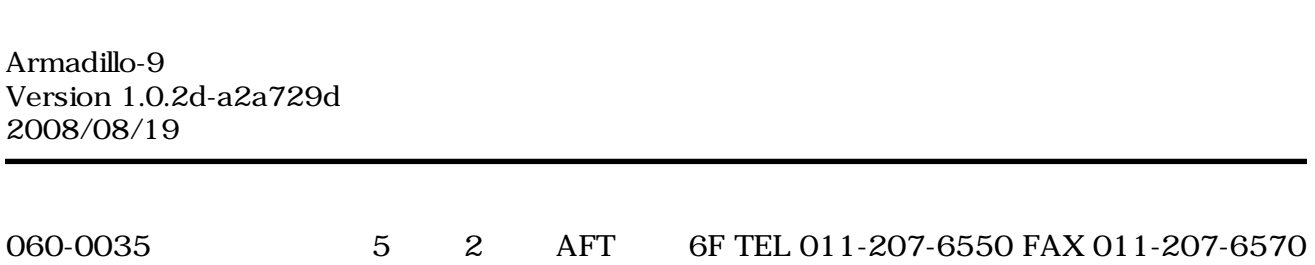